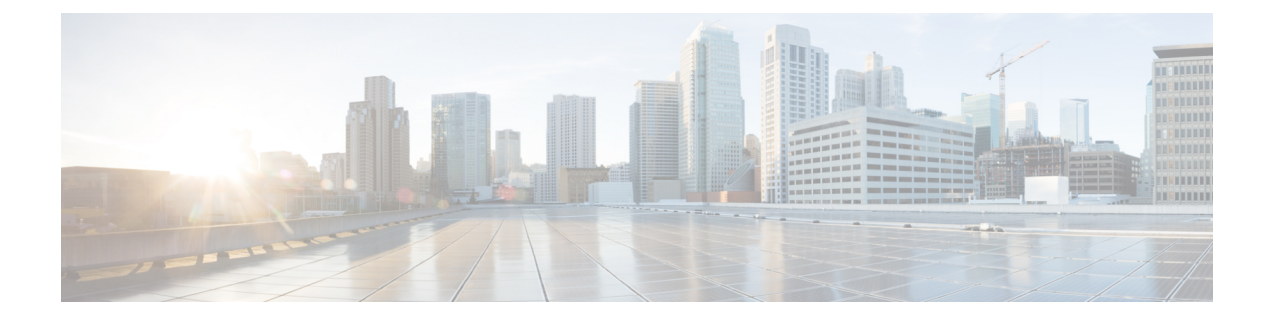

# **Configuring Network Segmentation Manager**

This chapter contains the following sections:

• Information About Network [Segmentation](#page-0-0) Manager, page 1

# <span id="page-0-0"></span>**Information About Network Segmentation Manager**

## **Prerequisites**

Network Segmentation Manager has the following prerequisites:

• You have installed the Cisco Nexus 1000V software and configured the VSM using the *Cisco Nexus 1000V for Microsoft Hyper-V Installation and Upgrade Guide*.

## **Guidelines and Limitations**

The network segmentation manager feature has the following configuration guidelines and limitations:

- The **network-segmentation-manager** feature is enabled on the VSM by default. Verify the output of the **show feature** command on the VSM to make sure that the**network-segmentation-manager** feature is enabled by default.
- Microsoft SCVMM should be able to communicate with the Cisco Nexus 1000V using HTTP.
- The **http-server** feature is enabled by default on the Cisco Nexus 1000V to allow web service communication.
- To modify the association of a published network segment to a network segment pool, you must delete and re-create the network segment with the new association. This rule is applicable for the network segment pool, the network uplink, and the virtual port-profiles.

## **Building Network Infrastructure for Microsoft SCVMM**

## **Creating a Logical Network**

You can create a logical network for the host connectivity using the following steps:

#### **SUMMARY STEPS**

- **1.** switch# **configure terminal**
- **2.** switch(config)# **nsm logical network** *<name>*
- **3.** (Optional) switch(config-logical-net)# **description** *<description >*
- **4.** (Optional) switch(config-logical-net)# **no** *description*
- **5.** switch(config-logical-net)# **end**
- **6.** switch(config-logical-net)# **exit**

#### **DETAILED STEPS**

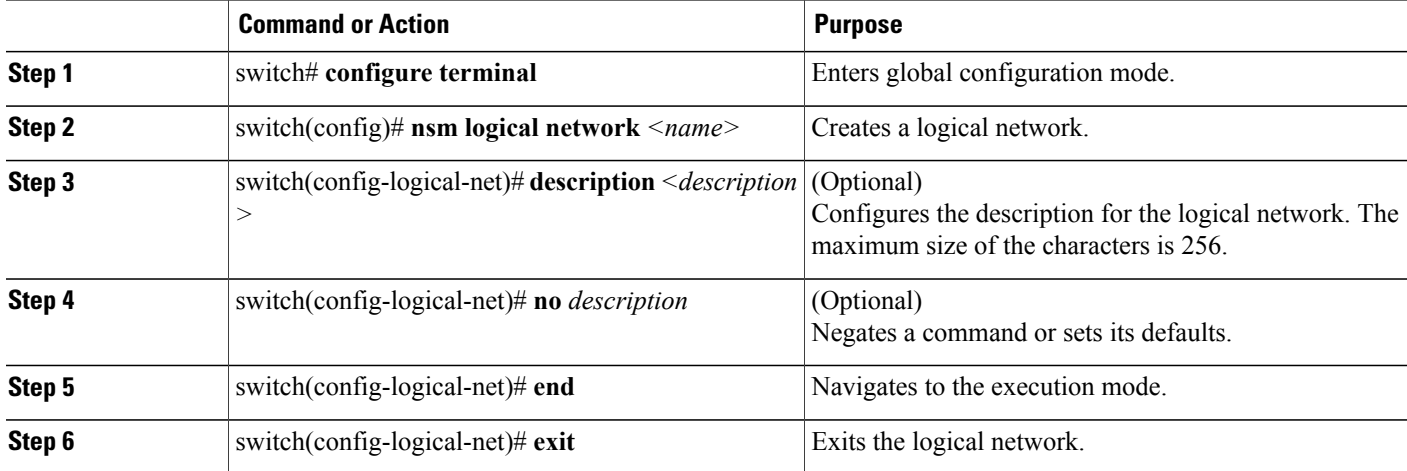

This example shows how to create a logical network named IntranetSFO. Use the **show nsm logicalnetwork name** *<name>* command to display the configuration details of the logical network.

```
switch# configure terminal
switch(config)# nsm logical network IntranetSFO
switch(config-logical-net)# description Network for external Internet connectivity
switch(config-logical-net)# exit
switch(config)# show nsm logical network name IntranetSFO
Name: IntranetSFO
```
Description: Network for external Internet connectivity

## **Creating a Network Segment Pool**

You can create a network segment pool for the host connectivity using the following steps:

#### **SUMMARY STEPS**

- **1.** switch# **configure terminal**
- **2.** switch(config)#**nsm network segment pool** *<name>*
- **3.** switch(config-net-seg-pool)#**member-of logical network** *name*
- **4.** (Optional) switch(config-net-seg-pool)#**no** [*intraportcom* | *member-of*]
- **5.** (Optional) switch(config-net-seg-pool)#**this** *config*
- **6.** switch(config-net-seg-pool)# **end**
- **7.** switch(config-net-seg-pool)# **exit**

## **DETAILED STEPS**

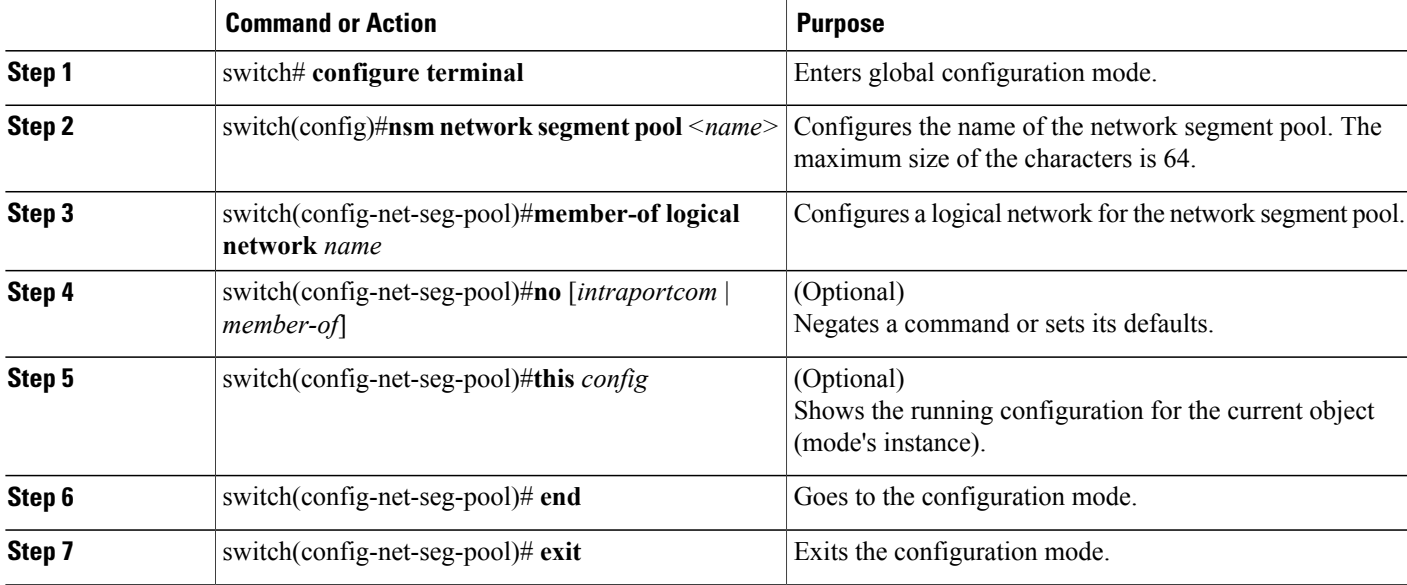

This example shows how to configure a network segment pool named IntranetSJ. Use the **show nsm network segment pool name** *<name>* to view the configuration.

```
switch# configure terminal
switch(config)# nsm network segment pool IntranetSJ
switch(config-net-seg-pool)# member-of logical network IntranetSFO
switch(config-net-seg-pool)# exit
switch(config)# show nsm network segment pool name IntranetSJ
Name: IntranetSJ
  GUID: 5e4cb505-3255-4ef8-8480-685904fc9685
  Logical network Name: IntranetSFO
  Intra Port Communication: Disabled
  Publish-name: IntranetSJ
```
## **Creating an IP Pool Template**

You can create an IP pool template using the following steps:

## **SUMMARY STEPS**

- **1.** switch# **configure terminal**
- **2.** switch(config)#**nsm ip pool template** *<name>*
- **3.** switch(config-ip-pool-template)#**ip** [*address* | *reserved*]
- **4.** switch(config-ip-pool-template)#**network** *<A.B.C.D> <a.b.c.d>*
- **5.** (Optional) switch(config-ip-pool-template)#**default-router** *<A.B.C.D>*
- **6.** (Optional) switch(config-ip-pool-template)#**description**
- **7.** (Optional) switch(config-ip-pool-template)#**dhcp**
- **8.** (Optional) switch(config-ip-pool-template)#**dns-server** *<A.B.C.D>*
- **9.** (Optional) switch(config-ip-pool-template)#**dns-suffix**
- **10.** (Optional) switch(config-ip-pool-template)#**netbios-name-server** *<A.B.C.D>*
- **11.** (Optional) switch(config-ip-pool-template)#**netbt**
- **12.** (Optional) switch(config-ip-pool-template)#**no** *<description>*
- **13.** switch(config-ip-pool-template)#**end**
- **14.** switch(config-ip-pool-template)#**exit**

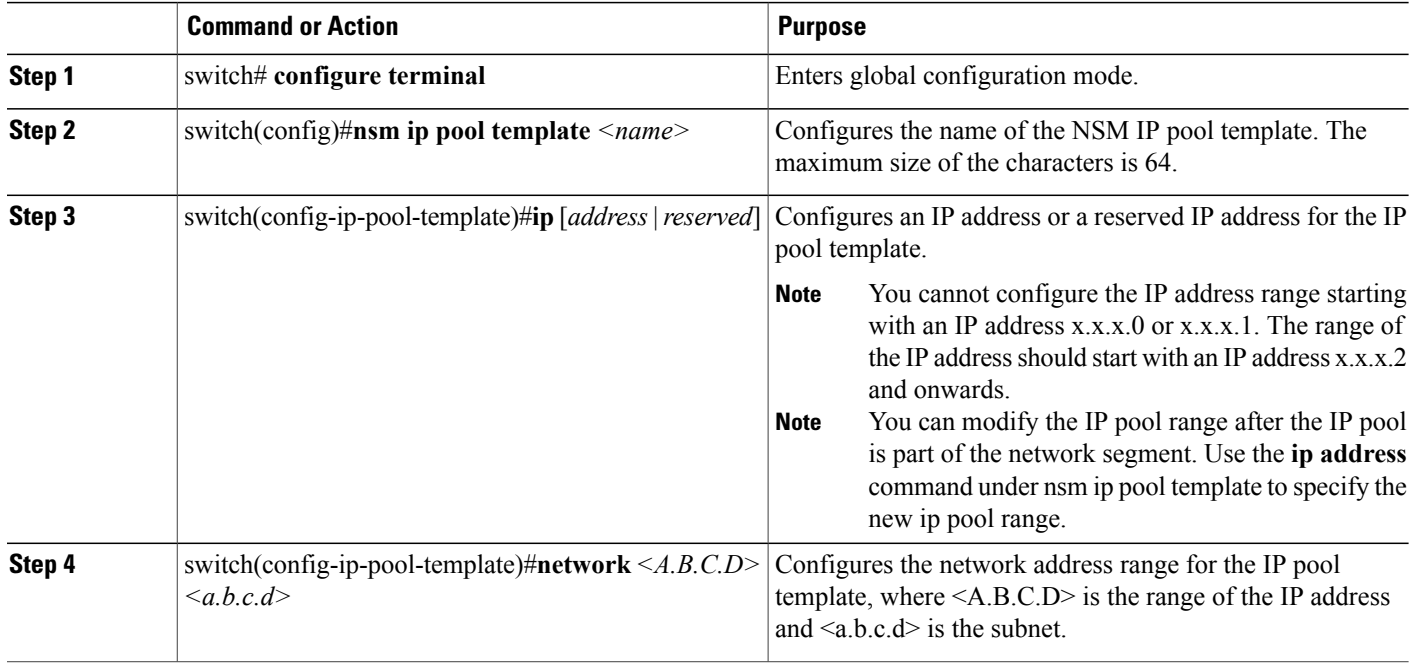

Ι

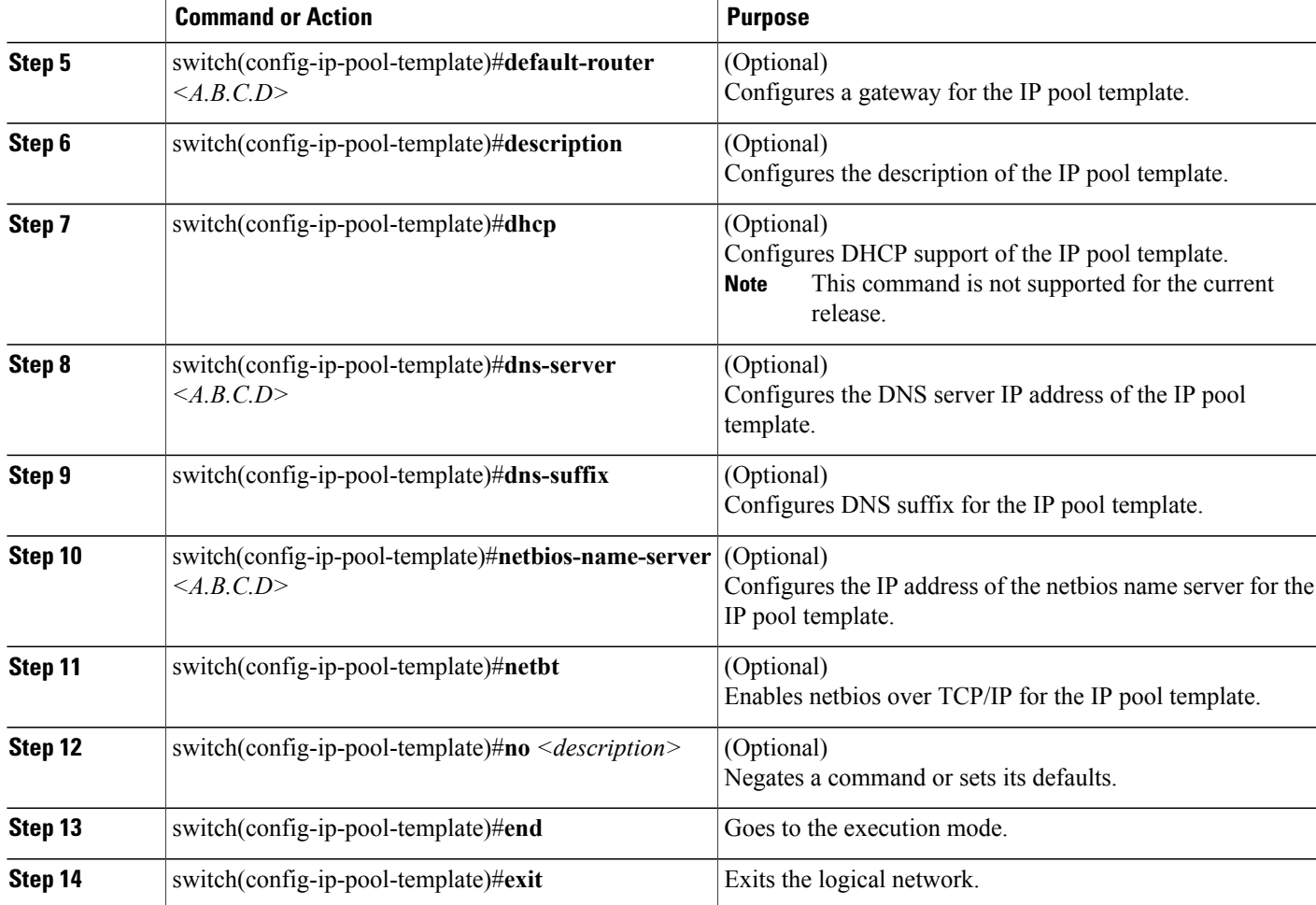

The following example displays how to create an IP pool template named *pool10*. Add a description and configure a range of the IP address, subnet mask, and gateway for the IP pool template using the commands in the example. Use the **show nsm ip pool template name** *<name>* command to view the configuration.

```
switch# configure terminal
switch(config)# nsm ip pool template pool10
switch(config-ip-pool-template)# description pool
switch(config-ip-pool-template)# ip address 172.16.10.7 172.16.10.100
switch(config-ip-pool-template)# network 172.16.10.10 255.255.255.0
switch(config-ip-pool-template)# exit
switch(config)# show nsm ip pool template name pool10
Name: pool10
 Description: pool
  IP-address-range: 172.16.10.7-172.16.10.100
  Network: 172.16.10.10
  Subnet mask: 255.255.255.0
  Default router:
  Netbios: Disabled
  DHCP: Disabled
  Reserved-ip-list:
  Netbios-name-server-list:
  DNS-server-list:
```

```
DNS-suffix-list:
switch(config)# show nsm ip pool template usage network segment
Ip-pool: pool10
VMNetworkA
switch(config)#
//Modify the IP pool range
switch(config)# nsm ip pool template pool10
switch(config-ip-pool-template)# ip address 172.16.10.7 172.16.10.150
switch(config)# show nsm ip pool template name pool10
Name: pool10
  Description: pool
  IP-address-range: 172.16.10.7-172.16.10.150
  Network: 172.16.10.10
  Subnet mask: 255.255.255.0
  Default router:
  Netbios: Disabled
  DHCP: Disabled
  Reserved-ip-list:
  Netbios-name-server-list:
  DNS-server-list:
  DNS-suffix-list:
```
## **Creating a Network Segment**

You can create a network segment for the VM connectivity using the following steps:

#### **SUMMARY STEPS**

- **1.** switch# **configure terminal**
- **2.** switch(config)#**nsm network segment** *<name>*
- **3.** (Optional) switch(config-net-seg)#**description** *<name>*
- **4.** switch(config-net-seg)# **ip pool import template** *<template-name>*
- **5.** switch(config-net-seg)#**member-of network segment pool** *<name>*
- **6.** (Optional) switch(config-net-seg)#**no** [*description* | *ip* | *network* | *publish* | *switchport* | *system* ]
- **7.** switch(config-net-seg)#**switchport** [ *access* | *private-vlan* ]
- **8.** (Optional) switch(config-net-seg)#**system network segment**
- **9.** switch(config-net-seg)#**publish network segment** *<name>*
- **10.** switch(config-net-seg)#**end**
- **11.** switch(config-net-seg)#**exit**

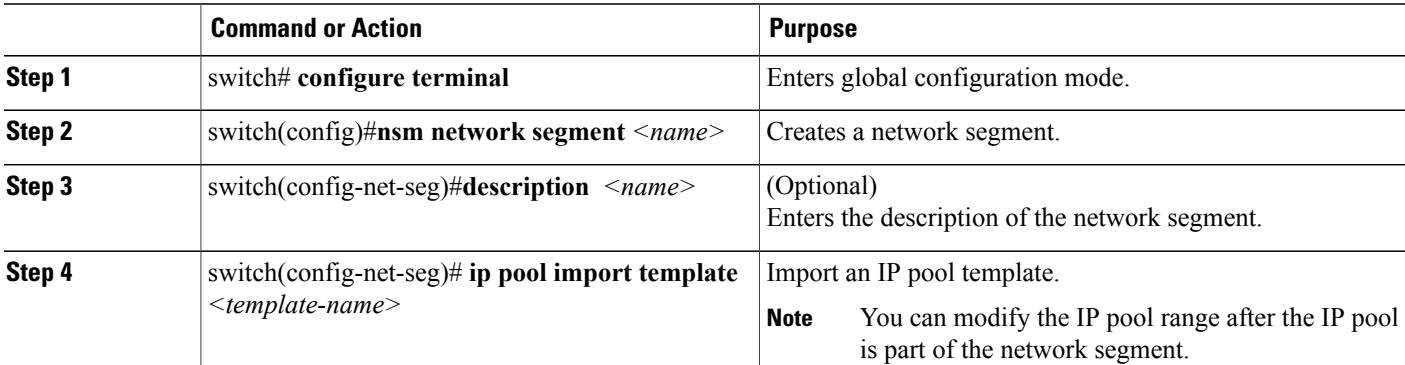

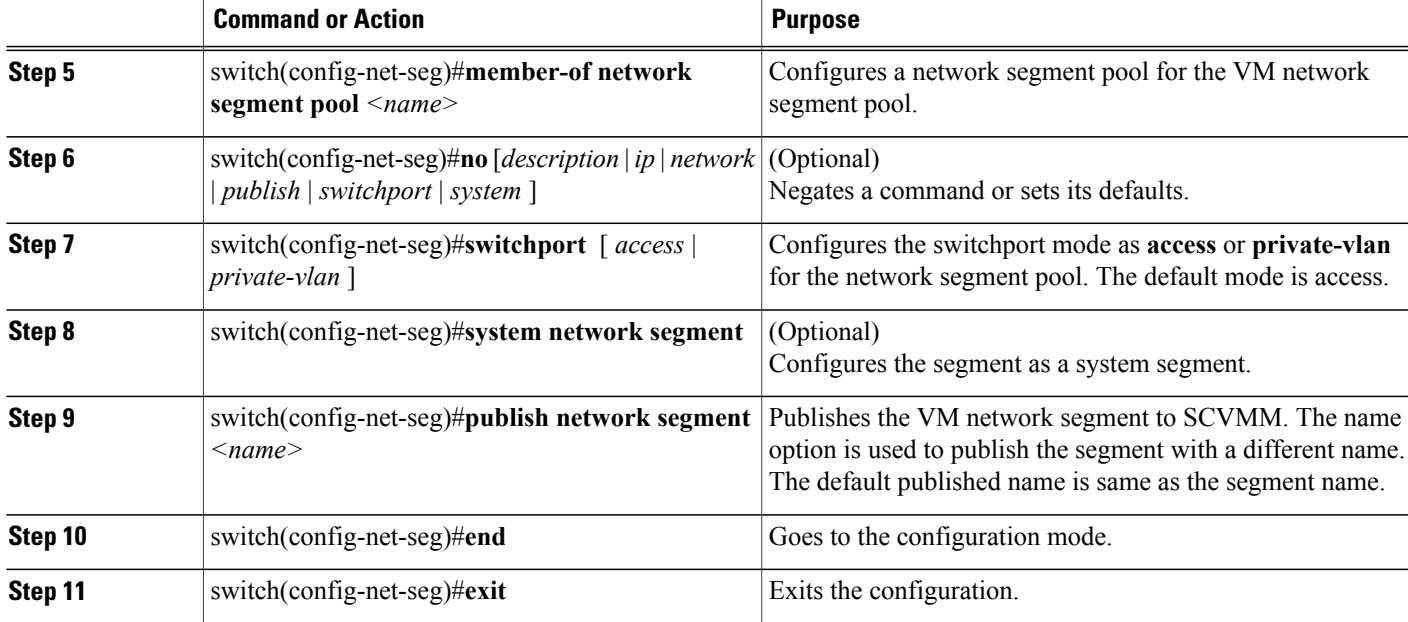

The following example shows how to configure a network segment named VMNetworkA. Configure the switchport mode as access and associate a network segment pool named IntranetSJ to the network segment. Use the **show nsm network segment name** *<name>*, **show nsm network segment brief**, and **show nsm network segment virtual usage** commands to view the network segment configuration.

```
switch# configure terminal
switch(config)# nsm network segment VMNetworkA
switch(config-net-seg)# switchport access vlan 100
switch(config-net-seg)# member-of network segment pool IntranetSJ
switch(config-net-seg)# ip pool import template pool10
switch(config-net-seg)# publish network segment VMNetworkA
switch(config-net-seg)# end
switch(config)# show nsm network segment name VMNetworkA
Name: VMNetworkA
  VM Network Name: VMNetworkA
  VM Network GUID: 584d510b-0eba-485d-9262-a78c0a1fcfe3
 Description:
 GUID: 68f827e8-247d-4f3d-bebf-73d14d0a613a
 Network segment pool: IntranetSJ
 Vlan: 100
 System Network Segment: FALSE
  ip pool template: pool10
  ip pool template GUID: fb05d8b0-724d-478b-a550-bf75f0a646ad
  Publish-name: VMNetworkA
```
switch(config)# **show nsm network segment brief**

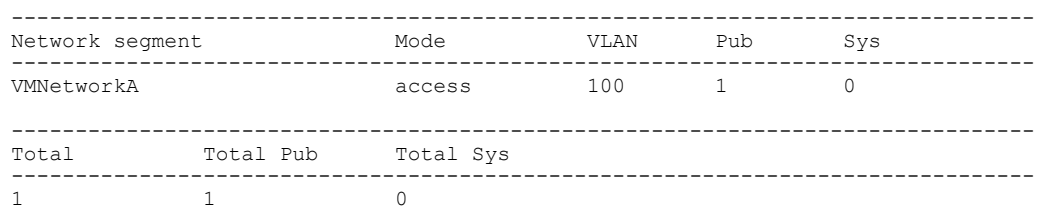

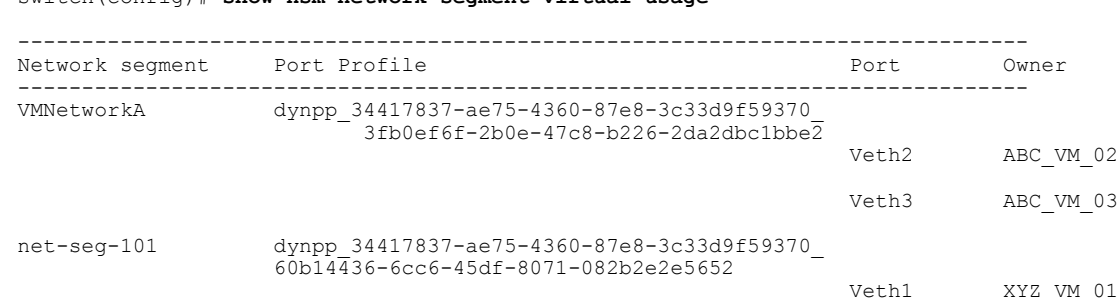

## **Creating an Ethernet Port Profile**

Ethernet port profiles define a template that can be applied on physical Ethernet (uplink) ports on Hyper-V hosts. Unlike Virtual Ethernet profiles which are published to SCVMM, Ethernet port profiles are not published to SCVMM. Instead, Ethernet port profiles are imported by the uplink-network that is defined on the Cisco Nexus 1000V VSM.

**Note**

The auto-generated profile will have all the contents derived from the uplink network and it should not be modified.

Complete the following steps to configure an Ethernet port profile:

switch(config)# **show nsm network segment virtual usage**

#### **Before You Begin**

- Log in to the CLI in EXEC mode.
- You know whether the ports need to be initialized with system settings.
- You have identified the characteristics needed for this port profile.

#### **SUMMARY STEPS**

- **1.** switch# **configure terminal**
- **2.** switch(config)# **port-profile type ethernet** *name*
- **3.** (Optional) switch(config-port-prof)# **channel-group auto mode on [***mac-pinning |sub-group* **]**
- **4.** switch(config-port-prof)# **no shutdown**
- **5.** switch(config-port-prof)# **state enabled**

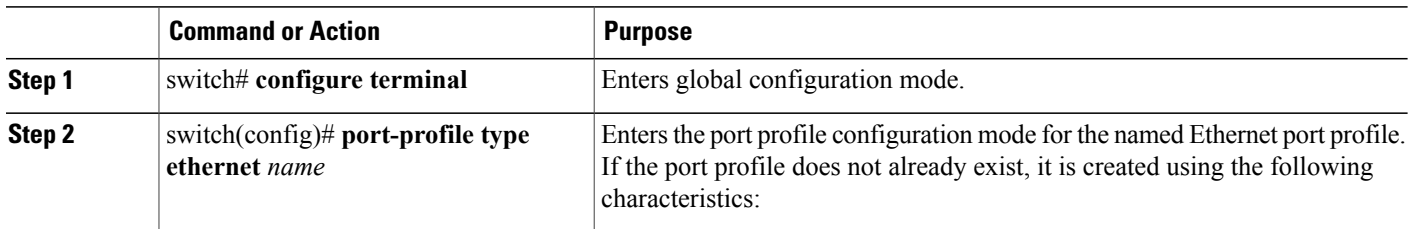

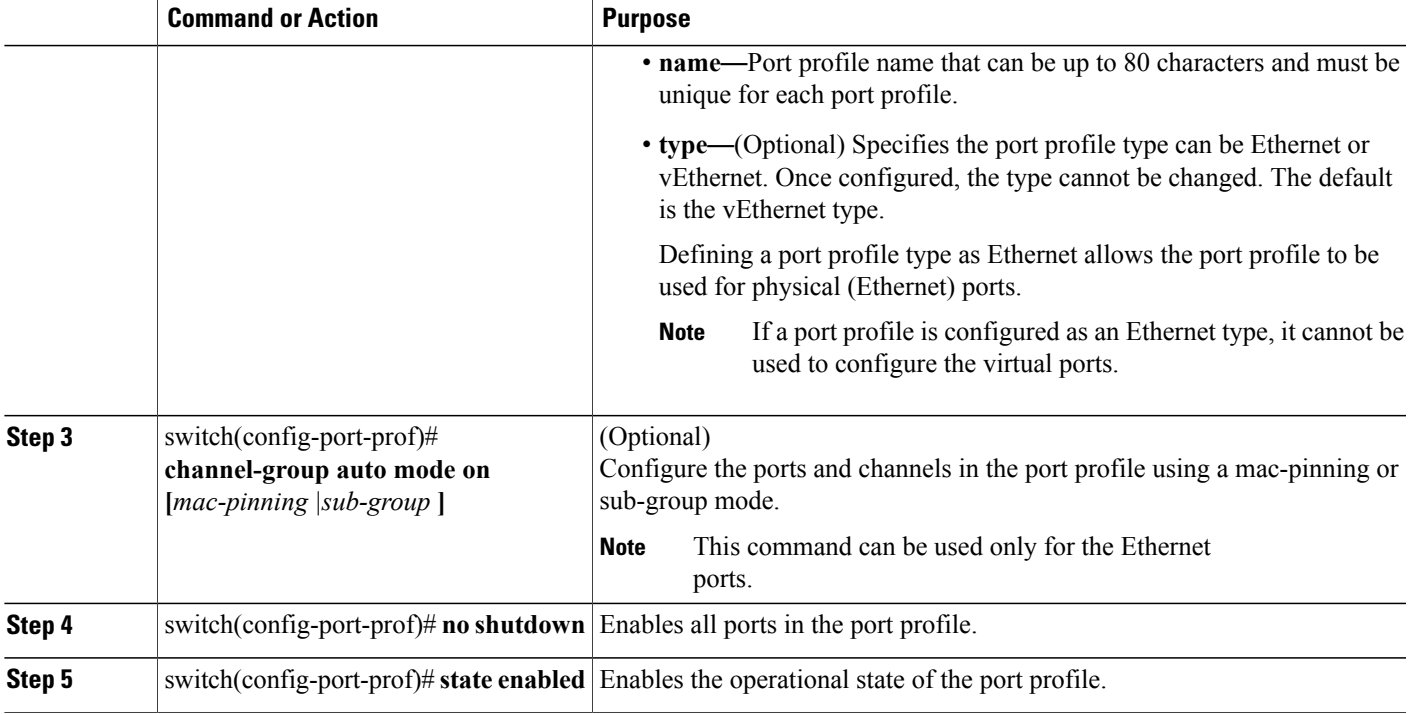

The following example shows how to create an Ethernet port profile named UplinkNoPortChannel. Use the **show port-profile name UplinkNoPortChannel** and **show running-config port-profile UplinkNoPortChannel** commands to view the port profile configuration.

```
switch# configure terminal
switch(config)# port-profile type ethernet UplinkNoPortChannel
switch(config-port-prof)# no shutdown
switch(config-port-prof)# state enabled
switch(config-port-prof)# end
switch(config)# show port-profile name UplinkNoPortChannel
port-profile UplinkNoPortChannel
type: Ethernet
description:
status: enabled
max-ports: 512
min-ports: 1
inherit:
config attributes:
no shutdown
evaluated config attributes:
no shutdown
assigned interfaces:
port-group:
system vlans: none
capability l3control: no
capability iscsi-multipath: no
capability vxlan: no
capability l3-vn-service: no
port-profile role: none
port-binding: static
switch(config)# show running-config port-profile UplinkNoPortChannel
!Command: show running-config port-profile UplinkNoPortChannel
```
!Time: Fri Feb 15 12:56:33 2013

```
version 5.2(1)SM1(5.1)
port-profile type ethernet UplinkNoPortChannel
no shutdown
guid 38b1aff5-5fc4-4086-87d5-1a19fb3fde60
max-ports 512
state enabled
```
switch(config)#

## **Creating a vEthernet Port Profile**

Complete the following steps to configure a vEthernet port profile:

#### **Before You Begin**

- Log in to the CLI in EXEC mode.
- You know whether the ports need to be initialized with system settings.
- You have identified the characteristics needed for this port profile.

#### **SUMMARY STEPS**

- **1.** switch# **configure terminal**
- **2.** switch(config)# **port-profile type vethernet** *name*
- **3.** switch(config-port-prof)# **no shutdown**
- **4.** switch(config-port-prof)# **state enabled**
- **5.** switch(config-port-prof)# **publish port-profile** *name*

#### **DETAILED STEPS**

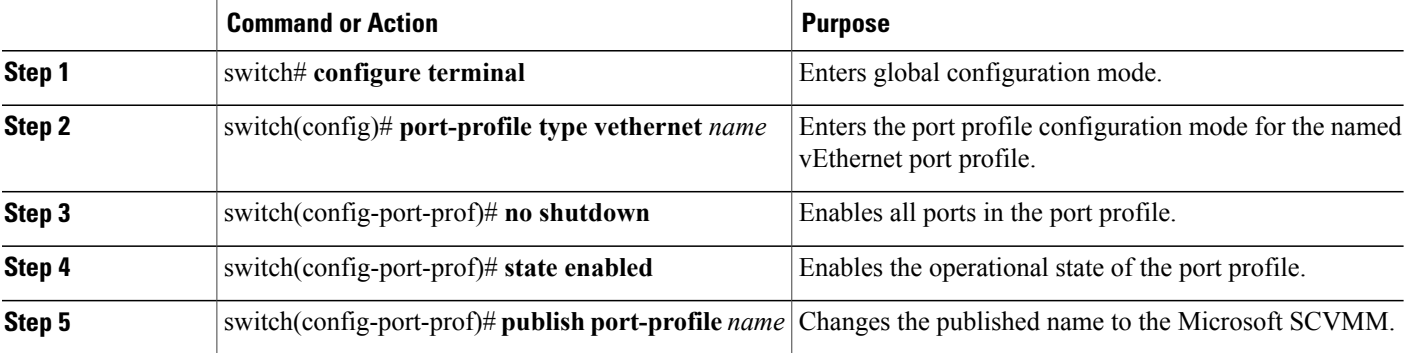

This example shows how to create a vEthernet port profile:

```
switch# configure terminal
switch(config)# port-profile type vethernet AllAccess1
switch(config-port-prof)# no shutdown
switch(config-port-prof)# state enabled
switch(config-port-prof)# publish port-profile
switch(config-port-prof)# show port-profile name AllAccess1
port-profile AllAccess1
```

```
type: Vethernet
 description:
 status: enabled
max-ports: 32
min-ports: 1
 inherit:
 config attributes:
 no shutdown
 evaluated config attributes:
 no shutdown
 assigned interfaces:
port-group: AllAccess1
 system vlans: none
 capability l3control: no
 capability iscsi-multipath: no
 capability vxlan: no
 capability l3-vn-service: no
 port-profile role: none
 port-binding: static
switch(config-port-prof)#
switch(config)# show running-config port-profile AllAccess1
!Command: show running-config port-profile AllAccess1
!Time: Wed Feb 13 14:38:38 2013
version 5.2(1)SM1(5.1)
port-profile type vethernet AllAccess1
  no shutdown
  guid f7adc9ea-19c0-4e96-995c-04c6dfd85112
  publish port-profile
  state enabled
switch(config)#
```
## **Configuring an Uplink Network**

The uplink network is a combination of an Ethernet port profile and one or more network segment pools. When applied to the physical adapter on a server, the uplink network defines the policy and the VLANs that are allowed on the physical adapter.

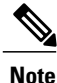

The **switchport mode trunk** and **switch port mode private-vlan trunk** commands are not supported under the **nsm network uplink** command.

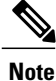

For an uplink network mode **access** functionality, create an uplink network with **trunk** mode and allow a native VLAN to achieve the same result.

Complete the following steps to configure an uplink network:

#### **SUMMARY STEPS**

- **1.** switch# **configure terminal**
- **2.** switch(config)#**nsm network uplink** *<name>*
- **3.** (Optional) switch(config-uplink-net)#**allow network segment pool** *<name>*
- **4.** (Optional) switch(config-uplink-net)#**import port-profile** *name*
- **5.** (Optional) switch(config-uplink-net)#**native network segment** *<name>*
- **6.** switch(config-uplink-net)#**system network uplink**
- **7.** switch(config-uplink-net)#**publish network uplink** *<name>*

## **DETAILED STEPS**

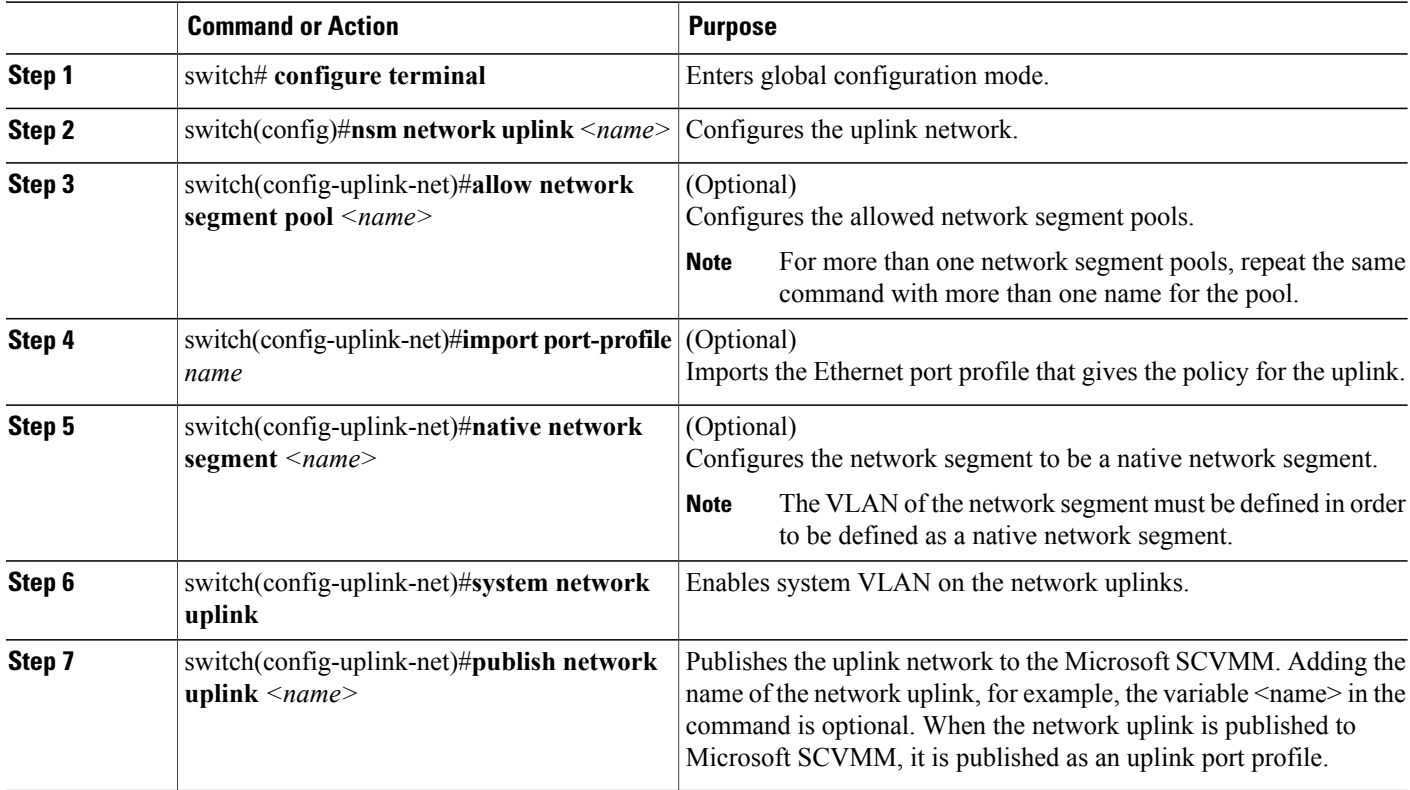

The following example shows how to create a new uplink network named NexusUplink, how to import a port profile named UplinkNoPortChannel that gives the policy for the uplink, how to associate the uplink network to a network segment pool, and publish the uplink network. Use the **show** nsm network uplink name <name> command to view the network uplink configuration.

```
switch(config)# configure terminal
switch(config)# nsm network uplink NexusUplink
switch(config-uplink-net)# allow network segment pool IntranetSJ
switch(config-uplink-net)# import port-profile UplinkNoPortChannel
switch(config-uplink-net)# native network segment VMNetworkA
switch(config-uplink-net)# system network uplink
switch(config-uplink-net)# publish network uplink NexusUplink
```

```
switch(config-uplink-net)# exit
switch# show nsm network uplink name NexusUplink
uplink network: NexusUplink
  Publish-name: NexusUplink
  import port-profile: UplinkNoPortChannel
 network segment pool:
    IntranetSJ
  System Uplink-Network: TRUE
  Native network segment: VMNetworkA
  port-profile config:
    switchport mode private-vlan trunk promiscuous
    switchport private-vlan trunk allowed vlan 100,200
    switchport private-vlan trunk native vlan 101
switch# show nsm network uplink brief
  --------------------------------------------------------------------------------
network uplink
          --------------------------------------------------------------------------------
NexusUplink
--------------------------------------------------------------------------------
Total Total Pub Total Sys
```
## **Workflows in Microsoft SCVMM**

#### **Configuring a Network Uplink in Access Mode**

You can create the network segments with VLANs that are carried by a network uplink:

--------------------------------------------------------------------------------

#### **SUMMARY STEPS**

**1.** switch# **configure terminal**

1 1 1

- **2.** switch(config)# **nsm logical network** *<name>*
- **3.** switch(config-logical-net)# **description** *<name>*
- **4.** switch(config-logical-net)# **exit**
- **5.** switch(config)# **nsm network segment pool** *<name>*
- **6.** switch(config-net-seg-pool)# **member-of logical network** *<name>*
- **7.** switch(config-net-seg-pool)# **exit**
- **8.** switch(config)# **nsm network segment** *<name>*
- **9.** switch(config-net-seg)# **switchport access vlan** *<number>*
- **10.** switch(config-net-seg)# **member-of network segment pool** *<name>*
- **11.** switch(config-net-seg)# **ip pool import template** *<name>*
- **12.** switch(config-net-seg)# **publish network segment** *<name>*
- **13.** switch(config-net-seg)# **exit**
- **14.** switch(config)# **nsm network uplink** *<name>*
- **15.** switch(config-uplink-net)# **allow network segment pool** *<name>*
- **16.** switch(config-uplink-net)# **native network segment** *<name>*
- **17.** switch(config-uplink-net)# **import port-profile** *<name>*
- **18.** switch(config-uplink-net)# **publish network uplink**

T

### **DETAILED STEPS**

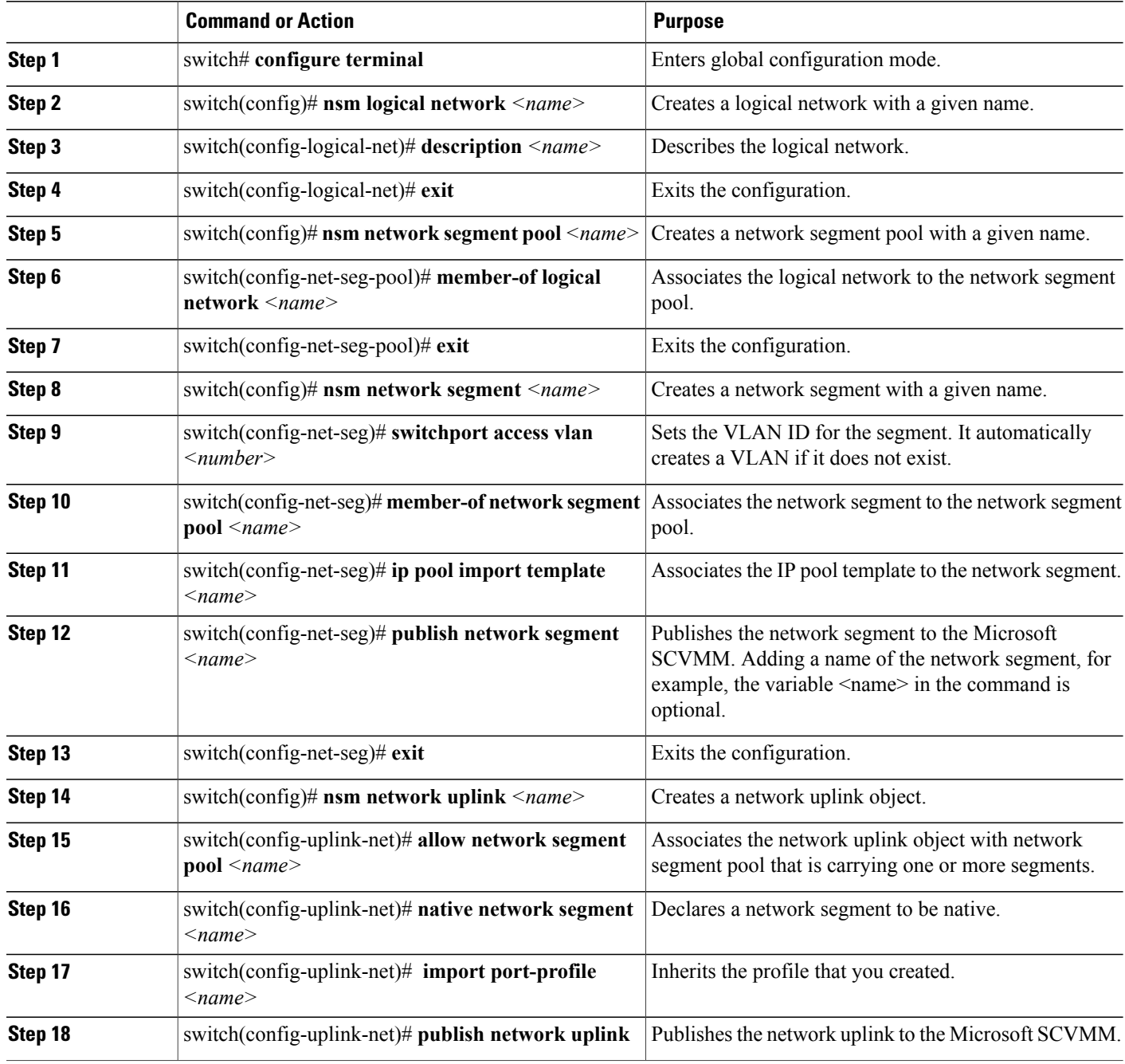

Refer to the following example to create the network segments with VLANs that are carried by an uplink, associate each network segment to a network segment pool, create an uplink network named trunk with the required network segment pool under it, and publish the uplink network to the Microsoft SCVMM. Use the **show run port-profile**  $\leq$ *name* $>$  command to view the configuration.

```
switch(config)# nsm logical network IntranetSFO
switch(config-logical-net)# description network for host connectivity
switch(config-logical-net)# exit
switch(config)# nsm network segment pool IntranetSJ
switch(config-net-seg-pool)# member-of logical network IntranetSFO
switch(config-net-seg-pool)# exit
switch(config)# nsm network segment VMNetworkB
switch(config-net-seg)# switchport access vlan 100
switch(config-net-seg)# member-of network segment pool IntranetSJ
switch(config-net-seg)# ip pool import template pool10
switch(config-net-seg)# publish network segment VMNetworkB
switch(config-net-seg)# exit
switch(config-uplink-net)# nsm network uplink NexusUplink
switch(config-uplink-net)# allow network segment pool IntranetSJ
switch(config-uplink-net)# native network segment VMNetworkB
switch(config-uplink-net)# import port-profile UplinkNoPortChannel
switch(config-uplink-net)# publish network uplink
switch(config-net-seg)# end
switch# show nsm network segment name VMNetworkB
Name: VMNetworkB
  VM Network Name: VMNetworkB
  VM Network GUID: 3248a6f9-30ca-4cc5-b925-ef0bf6994b75
  Description:
  GUID: 65a6d0de-c666-448b-a912-60cc960f11cc
  Network segment pool: IntranetSJ
  Vlan: 100
  System Network Segment: FALSE
  ip pool template: pool10
  ip pool template GUID: 3ea151c8-ab80-47b1-8491-88a5fb651fe7
  Publish-name: VMNetworkB
switch# show nsm network segment pool name IntranetSJ
Name: IntranetSJ
  GUID: 39362fa4-7ae2-47ee-8f64-1f8ecceda867
  Logical network Name: IntranetSFO
  Intra Port Communication: Disabled
  Publish-name: IntranetSJ
switch# show nsm network uplink name NexusUplink
uplink network: NexusUplink
  Publish-name: NexusUplink
  import port-profile: UplinkNoPortChannel
  network segment pool:
    IntranetSJ
  System Uplink-Network: TRUE
  Switchport mode override: auto
  Native network segment: VMNetworkB
  port-profile config:
    switchport mode trunk
    switchport trunk allowed vlan 100
    switchport trunk native vlan 100
switch# show nsm logical network name IntranetSFO
Name: IntranetSFO
  Description: Intranet network
switch(config)# show run port-profile UplinkNoPortChannel
!Command: show running-config port-profile UplinkNoPortChannel
!Time: Sun Apr 28 14:08:50 2013
version 5.2(1)SM1(5.1)
port-profile type ethernet UplinkNoPortChannel
  guid d7ebe0d0-9152-4415-815d-36ec25deece6
```
max-ports 512

#### **Configuring Uplink Profile in Port-Channel Mode**

You can configure an uplink profile in port-channel mode:

#### **SUMMARY STEPS**

- **1.** switch# **configure terminal**
- **2.** switch(config)#**nsm logical network** *<name>*
- **3.** switch(config-log-net)# **description** *<name>*
- **4.** switch(config-log-net)#**exit**
- **5.** switch(config)#**nsm network segment pool** *<name>*
- **6.** switch(config-net-seg-pool)#**member-of logical network** *<name>*
- **7.** switch(config-net-seg-pool)#**exit**
- **8.** switch(config)#**nsm network segment** *<name>*
- **9.** switch(config-net-seg)#**switchport access vlan** *<number>*
- **10.** switch(config-net-seg)#**member-of network segment pool** *<name>*
- **11.** switch(config-net-seg)# **publish network segment** *<name>*
- **12.** switch(config-net-seg)# **exit**
- **13.** switch(config)# **port-profile type ethernet** *<name>*
- **14.** switch(config-port-prof)#**channel-group auto mode on**
- **15.** switch(config-port-prof)#**state enabled**
- **16.** switch(config-port-prof)#**no shut**
- **17.** switch(config-net-seg)# **exit**
- **18.** switch(config)#**nsm network uplink** *<name>*
- **19.** switch(config-uplink-net)# **allow network segment pool** *<name>*
- **20.** switch(config-uplink-net)#**import port-profile** *<name>*
- **21.** switch(config-uplink-net)#**publish network uplink** *<name>*

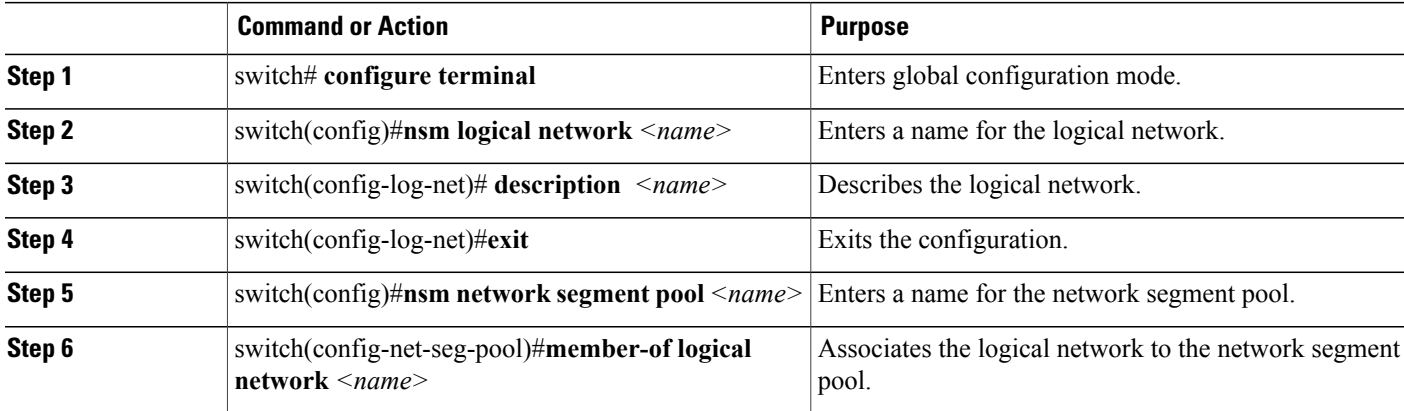

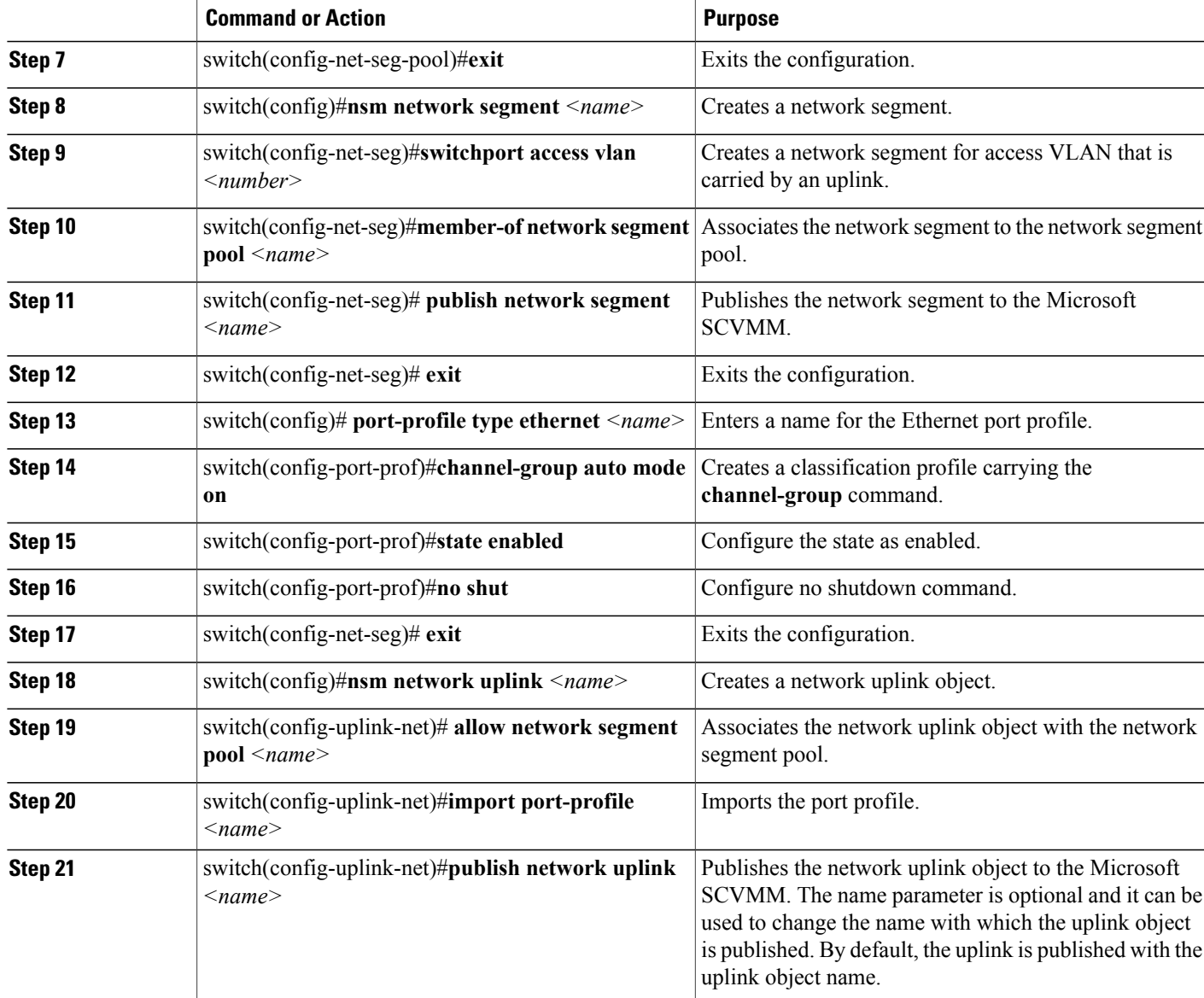

Use the following example to create a network uplink named NexusUplink in port-channel mode. Use the **show nsm network uplink name** *<name>* command to view the configuration.

```
switch# configure terminal
```
I

```
switch(config)# port-profile type ethernet UplinkNoPortChannel
switch(config-port-prof)# channel-group auto mode on
switch(config-port-prof)# state enabled
switch(config-port-prof)# no shutdown
switch(config-port-prof)# exit
switch(config)# nsm network uplink NexusUplink
switch(config-uplink-net)# allow network segment pool IntranetSJ
```

```
switch(config-uplink-net)# import port-profile UplinkNoPortChannel
switch(config-uplink-net)# publish network uplink NexusUplink
```

```
switch(config-uplink-net)# exit
switch(config)# show nsm network uplink name NexusUplink
uplink network: NexusUplink
  Publish-name: NexusUplink
  import port-profile: UplinkNoPortChannel
 network segment pool:
   IntranetSJ
  System Uplink-Network: TRUE
 Native network segment:
 port-profile config:
    switchport mode trunk
    switchport trunk allowed vlan 100
    switchport trunk native vlan 100
```
#### **Configuring a vEthernet Profile with Features**

You can configure a vEthernet profile with features:

#### **SUMMARY STEPS**

- **1.** switch# **configure terminal**
- **2.** switch(config)# **port-profile type vethernet** *<name>*
- **3.** switch(config-port-prof)# **service-policy input** *<name>*
- **4.** switch(config-port-prof)# **ip port access-group** *<name>* **in**
- **5.** switch(config-port-prof)# **publish port-profile**
- **6.** switch(config-port-prof)# **state enabled**
- **7.** switch(config-port-prof)# **no shut**

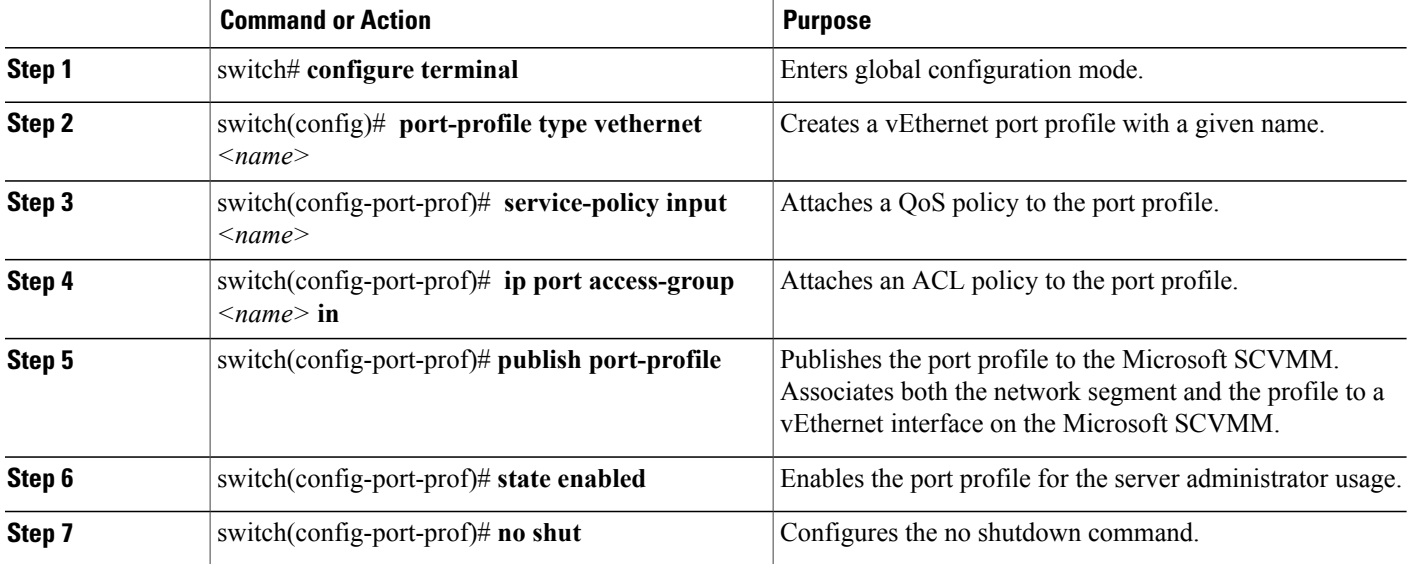

See the following example to configure a service policy on the vEthernet port profile named ACL\_POLICY. Use the **show run port-profile ACL\_policy** command to view the configured policy on the port profile.

```
switch# config t
switch(config)# port-profile type vethernet ACL_policy
switch(config-port-prof)# service-policy input policy1
switch(config-port-prof)# ip port access-group acl-test in
switch(config-port-prof)# publish port-profile
switch(config-port-prof)# state enabled
switch(config-port-prof)# no shut
switch(config-port-prof)# end
switch(config)# show run port-profile ACL_policy
!Command: show running-config port-profile ACL_POLICY
!Time: Sun Feb 24 20:33:56 2013
version 5.2(1)SM1(5.1)
port-profile type vethernet ACL_POLICY
  service-policy input policy1
  ip port access-group acl-test in
 no shutdown
  guid be85760a-e01d-4417-b7a7-6cf5ffb83423
  publish port-profile
  state enabled
```
For more information on configuring port profiles, see *Cisco Nexus 1000V for Microsoft Hyper-V Port Profile Configuration Guide*.

#### **Configuring System VLAN**

You can configure a system VLAN after completing the following steps:

#### **SUMMARY STEPS**

- **1.** switch# **configure terminal**
- **2.** switch(config)#**nsm logical network** *<name>*
- **3.** switch(config-logical-net)# **description** *<name>*
- **4.** switch(config-logical-net)#**exit**
- **5.** switch(config)#**nsm network segment pool** *<name>*
- **6.** switch(config-net-seg-pool)#**member-of logical network** *<name>*
- **7.** switch(config-net-seg-pool)#**exit**
- **8.** switch(config)#**nsm network segment** *name*
- **9.** switch(config-net-seg)#**switchport access vlan** *<number>*
- **10.** switch(config-net-seg)#**allow network segment pool** *<name>*
- **11.** switch(config-net-seg)#**system network segment**
- **12.** switch(config-net-seg)# **publish network segment**
- **13.** switch(config-net-seg)# **exit**
- **14.** switch(config)#**nsm network uplink** *<name>*
- **15.** switch(config-uplink-net)#**allow network segment pool** *<name>*
- **16.** switch(config-uplink-net)#**system network uplink**

#### **DETAILED STEPS**

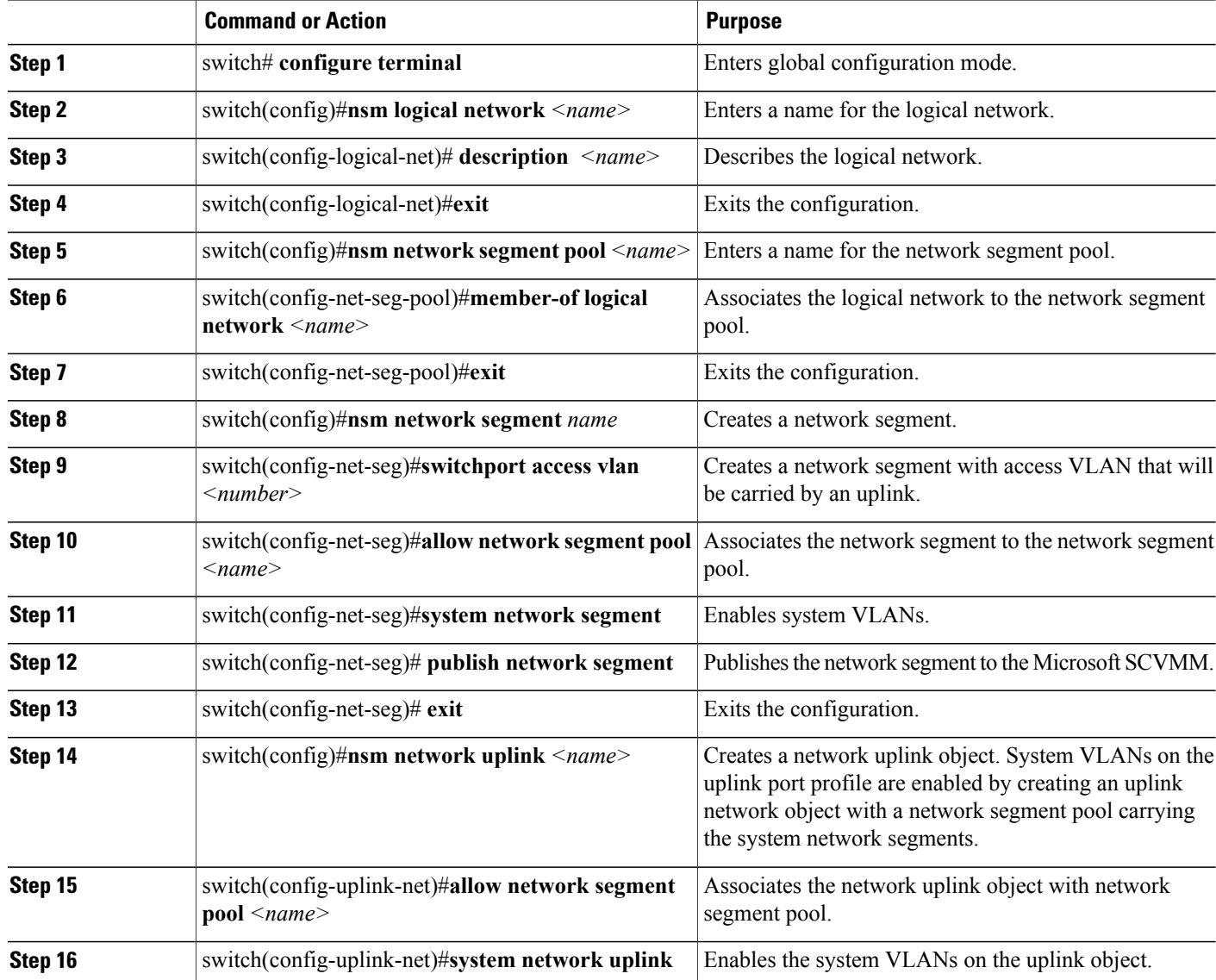

See the following example to create a network segment with access VLAN that will be carried by a network uplink named Channel. Use the **show nsm network uplink name** *<name>* command to view the system VLAN configuration.

```
switch(config)# configure terminal
switch(config)# nsm logical network IntranetSFO
switch(config-logical-net)# description network for host connectivity
switchM(config-logical-net)# exit
switch(config)# nsm network segment pool IntranetSJ
switch(config-net-seg-pool)# member-of logical network IntranetSFO
switch(config-net-seg-pool)# exit
```

```
switch(config)# nsm network segment VMNetworkB
switch(config-net-seg)# switchport access vlan 101
switch(config-net-seg)# network segment pool IntranetSJ
switch(config-net-seg)# system network segment
switch(config-net-seg)# publish network segment
switch(config-net-seg)# exit
switch(config)# nsm network uplink Channel
switch(config-uplink-net)# allow network segment pool IntranetSJ
switch(config-uplink-net)# publish network uplink
switch(config-uplink-net)# show nsm network uplink name Channel
uplink-network: Channel
  Publish-name: Channel
  import port-profile: uplink network default policy
  network-segment-pool:
    IntranetSJ
  port-profile config:
    switchport mode trunk
    switchport trunk allowed vlan 101
switch(config)# show run port-profile Channel
!Command: show running-config port-profile channel
!Time: Mon Feb 25 10:02:43 2013
version 5.2(1)SM1(5.1)
port-profile type ethernet channel
  inherit port-profile uplink network default policy
  switchport mode trunk
  guid 6fe46002-5a4d-4d6f-949c-12eb41ee7ae3
  max-ports 512
  description NSM created profile. Do not delete.
  system vlan 101
  state enabled
```
#### **Configuring PVLAN on vEthernet and Ethernet Interfaces**

You can configure a PVLAN on vEthernet and Ethernet interfaces:

#### **SUMMARY STEPS**

- **1.** switch# **configure terminal**
- **2.** switch(config)#**feature private-vlan**
- **3.** switch(config)#**nsm logical network** *<name>*
- **4.** switch(config-logical-net)#**description** *<description>*
- **5.** switch(config-logical-net)#**exit**
- **6.** switch(config)#**nsm network segment pool** *<name>*
- **7.** switch(config-net-seg-pool)#**member-of logical network** *<name>*
- **8.** switch(config-net-seg-pool)#**exit**
- **9.** switch(config)#**nsm network segment** *<name>*
- **10.** switch(config-net-seg)#**member-of network segment pool** *<name>*
- **11.** switch(config-net-seg)#**switchport mode private-vlan primary**
- **12.** switch(config-net-seg)#**switchport private-vlan primary "primary vlan"**
- **13.** switch(config-net-seg)#**exit**
- **14.** switch(config)#**nsm network segment** *<name>*
- **15.** switch(config-net-seg)#**member-of network segment pool** *<name>*
- **16.** switch(config-net-seg)#**switchport mode private-vlan host** [ *isolated* | *community* | *promiscuous* ]
- **17.** switch(config-net-seg)#**switchport private-vlan host association "primary vlan" "secondary vlan"** OR **switchport private-vlan mapping "primary vlan" "list of secondary vlan"**
- **18.** switch(config-net-seg)#**publish network segment**
- **19.** switch(config-net-seg)#**exit**
- **20.** switch(config)#**nsm network uplink** *name*
- **21.** switch(config-uplink-net)#**allow network segment pool** *<name>*
- **22.** switch(config-uplink-net)# **publish network uplink**

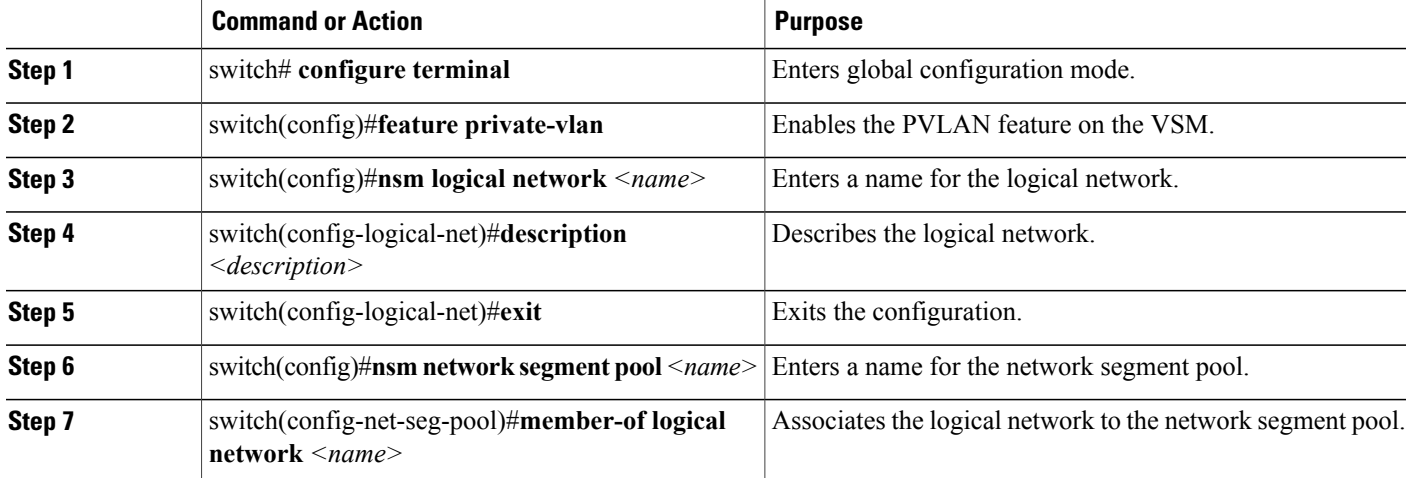

 $\overline{\phantom{a}}$ 

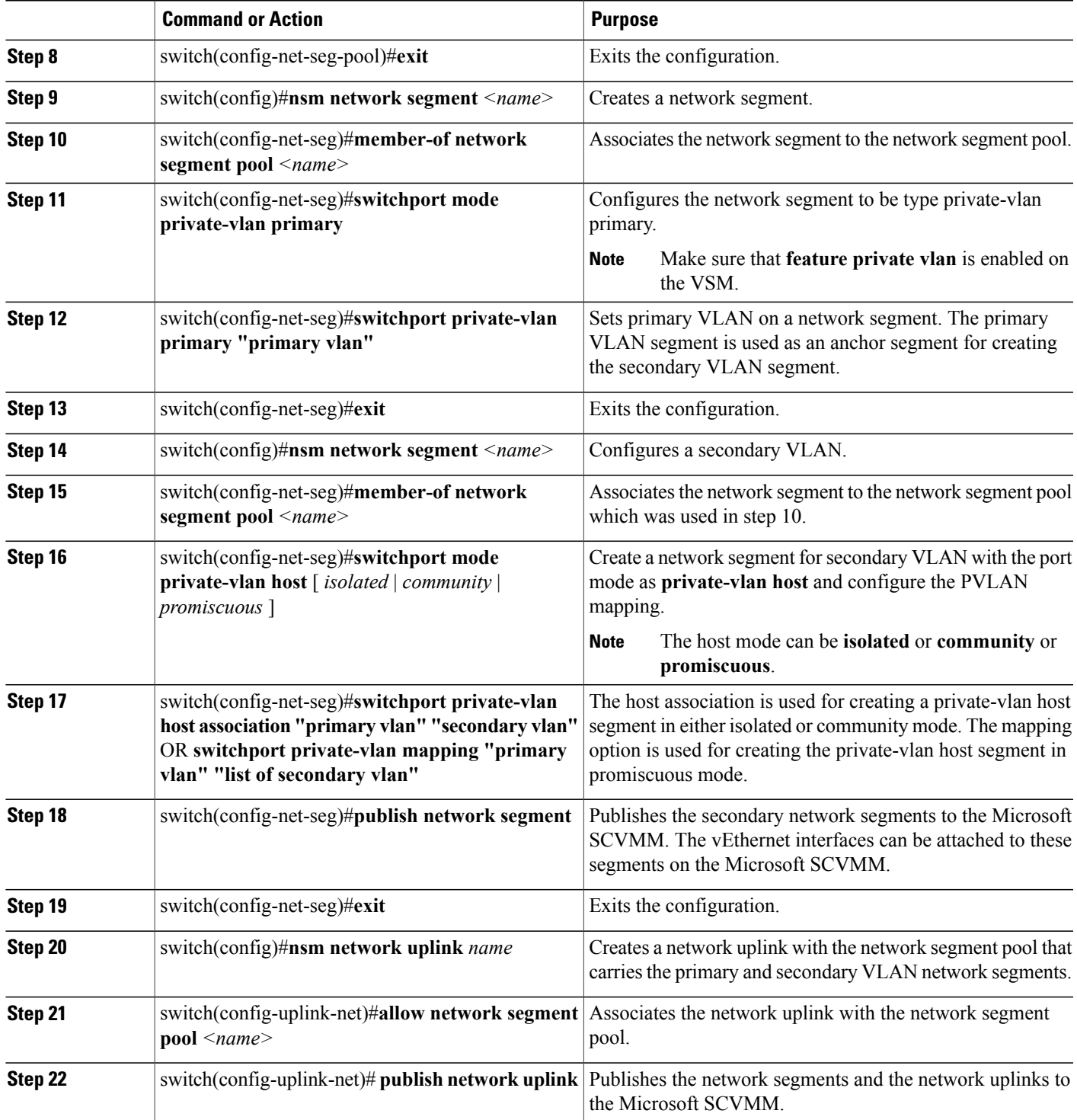

Use the following example to configure the network segments as primary and secondary PVLANs that will be carried by an uplink network named Channel. Use the **show feature | inc private-vlan** command to verify that the PVLAN feature is enabled. Use the **show vlan private-vlan** command to verify PVLAN mappings.

```
switch# configure terminal
switch(config)# feature private vlan
switch# show feature | inc private-vlan
      private-vlan 1 enabled
switch(config)# nsm logical network IntranetSFO
switch(config-logical-net)# description network for host connectivity
switch(config-logical-net)# exit
switch(config)# nsm network segment pool IntranetSJ
switch(config-net-seg-pool)#member-of logical network IntranetSFO
switch(config-net-seg-pool)#exit
switch(config)# nsm network segment Pvlan_Primary_Segment
switch(config-net-seg)# member-of network segment pool IntranetSJ
switch(config-net-seg)# switchport mode private-vlan primary
switch(config-net-seg)# switchport private-vlan primary 100
switch(config-net-seg)# exit
switch(config)# nsm network segment VMNetworkB
switch(config-net-seg)# member-of network segment pool IntranetSJ
switch(config-net-seg)# switchport mode private-vlan host community
switch(config-net-seg)# switchport private-vlan host-association 100 200
switch(config-net-seg)# publish network segment
switch(config-net-seg)# exit
switch(config)# nsm network uplink Channel
switch(config-uplink-net)# allow network segment pool IntranetSJ
switch(config-uplink-net)# publish network uplink
switch(config-uplink-net)# exit
switch# show vlan private-vlan
Primary Secondary Type Ports
------- --------- --------------- -------------------------------------------
101 200 primary Po1, Po3, Po5, Po7, Po9, Po11
                                 Po1, Po3, Po5, Po7, Po9, Po11
```
#### **Configuring Secondary PVLAN Mode**

You can change the secondary PVLAN mode from community to isolated and vice versa:

#### **SUMMARY STEPS**

- **1.** switch# **configure terminal**
- **2.** switch(config)#**nsm network segment** *sec -2169*
- **3.** switch(config-net-seg)#**no switch port private host-association**
- **4.** switch(config-net-seg)#**switchport mode private-vlan host isolated**
- **5.** switch(config-net-seg)#**switchport private-vlan host-association** *2167 2169*

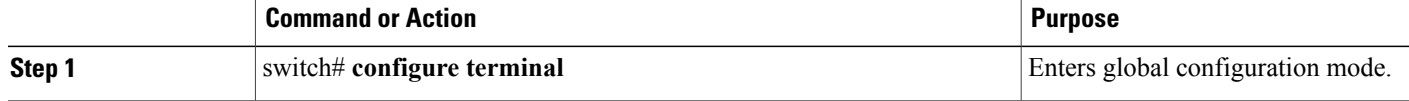

.

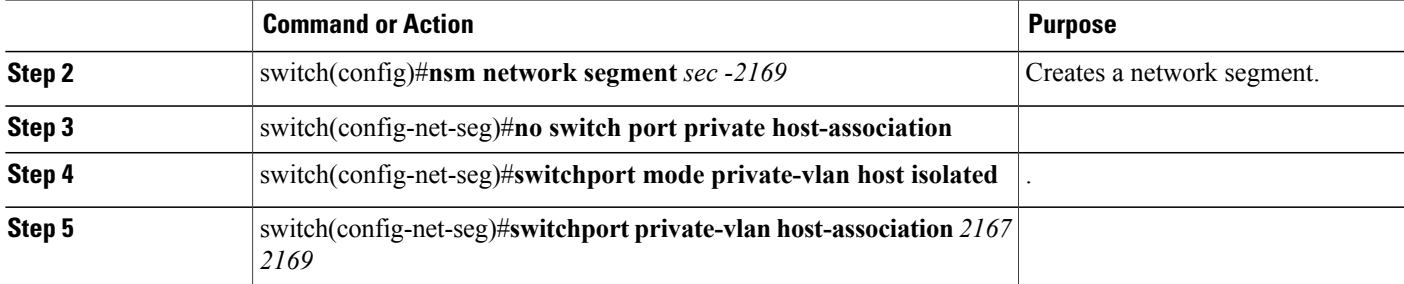

```
Here sec-2169 is orignally a community network segment as follows:
Name: sec-2169
  VM Network Name: sec-2169
  VM Network GUID: 188a9da2-3685-4dfd-b42e-14594256ee37
  Description:
  GUID: 45fbeb2c-9c51-497f-94e4-43b922bb412e
  Network segment pool: hyperv
  Mode: switchport mode private-vlan host community.
  Vlan: 0
  PVLAN Host-Association: primary {2167} secondary {2169}
  System Network Segment: FALSE
  ip pool template: ip-pool
  ip pool template GUID: 420a9b02-d4eb-42da-ba42-9dfc699ddcff
  Publish-name: sec169
```
## **Feature History for Network Segmentation Manager**

This table includes only the updates for those releases that have resulted in additions or changes to the feature.

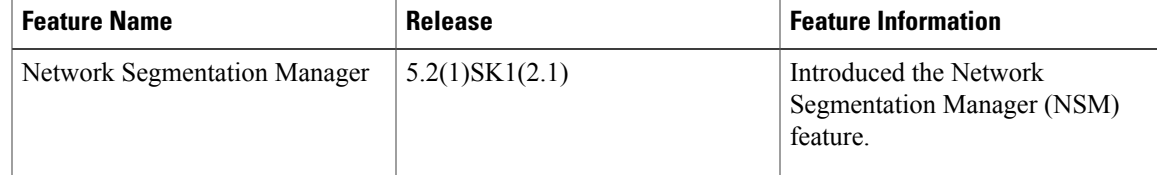

 $\mathbf I$